# **Modelo LaTeX para teses e dissertações em Programa de Pós-Graduação: construção e avaliação de artefato**

### *LaTeX model for thesis and dissertations at a Postgraduated Program: construction and evaluation of an artifact*

Emerson Rodolfo Abraham $^1$ , Sivanilza Teixeira Machado $^1$ , João Gilberto Mendes dos Reis $^1$ , Rodrigo Franco  $\mathsf{G}$ onçalves $^1$ , Marcia Terra da Silva $^1$ 

*<sup>1</sup>Universidade Paulista - UNIP, São Paulo, Brasil*

**Autor para correspondência/***Mail to:* Emerson Rodolfo Abraham emerson.abraham@stricto.unip.br

**Financiamento/***Funding:* Universidade Paulista

Recebido/*Submitted*: 17 Out. 2015; Aceito/*Approved*: 09 Dez. 2015

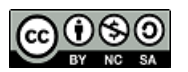

Copyright © 2015 Abraham et al.. Todo o conteúdo da Revista (incluindo-se instruções, política editorial e modelos) está sob uma li-<br>cenca Creative Commons Atribuicão-NãoComercial-Compartilhalgual 3.0 Não Adaptada. Ao sere cença Creative Commons Atribuição-NãoComercial-CompartilhaIgual 3.0 Não Adaptada. são de livre uso em ambientes educacionais, de pesquisa e não comerciais, com atribuição de autoria obrigatória. Mais informações em [http://ojs.c3sl.ufpr.br/ojs2/index.php/atoz/about/submissions#copyrightNotice.](http://ojs.c3sl.ufpr.br/ojs2/index.php/atoz/about/submissions#copyrightNotice)

#### **Resumo**

**Introdução**: o LaTeX é um programa para criação e edição de documentos que requerem alta qualidade tipográfica mas, por apresentar características complexas, exige a criação de *templates* que facilitem sua utilização. O objetivo deste artigo consistiu em criar e avaliar um modelo de teses e dissertações em LaTeX para o Programa de Pós-Graduação em Engenharia de Produção da Universidade Paulista, facilitando a inclusão dos discentes e permitindo a apresentação de trabalhos dentro dos padrões internacionais.

**Método**: adotou-se a metodologia do *Design Science Research* (DSR), que consiste em fornecer diretrizes para criação ou adaptação e avaliação de artefatos, tais como software e outras ferramentas científicas. Como base para os requisitos utilizou-se o manual de normas acadêmicas disponível no site da instituição. As avaliações ocorreram por meio de simulações e apresentação para discentes e docentes do programa com posterior aplicação de um questionário para 34 respondentes.

**Resultados**: verificou-se que cerca de 40% já conhecia o programa e 60% não o conhecia. Após a apresentação deste, aproximadamente 32% considerou a utilização difícil, enquanto 50% a consideraram razoável e 18% fácil. Cerca de 76.5% dos grupos formados para análise apontou positivamente a condição de substituir os editores convencionais pelo LaTeX, sendo que 23.5% discordaram. As variáveis "pró utilização" mais destacadas foram: qualidade tipográfica, concentração no conteúdo lógico e facilidades. Os mestrandos apresentaram maior homogeneidade nas respostas.

**Conclusão**: o *template* proposto foi aceito com entusiasmo, ainda que com a ressalva de se realizarem treinamentos devido à uma percepção significativa sobre a dificuldade de utilização.

**Palavras-chave:** LaTeX; Software livre; qualidade tipográfica; Artefato para edição de texto; Design Science Research (DSR)

#### *Abstract*

*Introduction: LaTeX is a program for creating and editing documents that require a high quality printing output. It has complex characteristics that demand the creation of templates to facilitate its use. The purpose of this article was to create a model of thesis and dissertations in LaTeX, for the Postgraduate Studies Program in Production Engineering at the Paulista University in order to facilitate the students' inclusion and allowing the presentation of papers within international standards.*

*Method: It was adopted the methodology of Design Science Research (DSR), which provides guidelines for creation or adaptation and evaluation of artifacts, such as software, and others scientific tools. As requirements it was used the manual of academic standards available on the institution website. The evaluation took place through simulations and presentation for students and program faculty followed by a questionnaire applied to 34 respondents. Results: it was found that nearly 40% answered to know the program and 60% was not aware of it. After the presentation, about 32% of respondent indicated the template as being difficult to use, 50% found it reasonable, and 18% responded as "easy". About 76.5% of the groups formed for analysis, pointed positively as to replace conventional editors for LaTeX, although 23.5%. had a different opinion. The most outstanding variables in favor were: the typographical quality and the concentration on the logical content and facilities. Master's students had greater homogeneity in responses. Conclusion: the proposed template was accepted with enthusiasm, even though the difficulty of use should require a training period.*

*Keywords: LaTeX; Open source software; High typographical quality; Text editing artifact; Design Science Research (DSR)*

### **INTRODUÇÃO**

Em meados da década de 1970, a computação pessoal tornou-se um fenômeno mundial devido à quebra de paradigma na qual os computadores deveriam ser utilizados apenas por governos, centros acadêmicos e grandes empresas. Corporações norte-americanas, tais como Internacional Business Machines (IBM), Apple Inc e Microsoft Corporation, foram as grandes responsáveis por essa ruptura histórica. O advento da computação pessoal, denominada de *Personal Computer* (PC), trouxe muitos benefícios para pessoas não envolvidas com computação, pois tornou acessível o uso de programas de computador, que até então eram utilizados apenas por pessoas habilitadas. Antes da inserção do PC, apenas engenheiros e cientistas operavam grandes computadores e não era comum o *software* ser comercializado, sendo muito compartilhado livremente, pois os ganhos advindos da venda de computadores estavam no *hardware* [\(Isaacson,](#page-10-0) [2011;](#page-10-0) [Tanenbaum & Austin,](#page-10-1) [2012\)](#page-10-1).

Assim, com a comercialização do computador para uso pessoal, o *software* passou a ser vendido junto com o *hardware* em um pacote fechado para o consumidor final, sendo que muitos programas passaram a ser adaptados e comercializados como propriedade intelectual [\(Isaacson,](#page-10-0) [2011;](#page-10-0) [Tanenbaum & Austin,](#page-10-1) [2012\)](#page-10-1).

*Softwares* proprietários, a exemplo dos desenvolvidos pela Microsoft, são ferramentas que facilitam o trabalho de muitas pessoas. Porém são recursos limitados, pois seus códigos fonte são fechados e não permitem customização, além de gerarem um custo de aquisição ou utilização. O *software* livre, por sua vez, permite a alteração desses códigos, reduzindo o tempo de desenvolvimento, mas depende do compartilhamento de informações de programação pelos usuários [\(Tanenbaum,](#page-10-2) [2009\)](#page-10-2).

Para combater o avanço do *software* proprietário, na década de 1980 o programador e *hacker* Richard Matthew Stallman criou o projeto GNU que deu origem a General Public License (GPL). A licença GPL permitiu a construção e popularização de *software* de uso livre, conforme o projeto GNU[1](#page-1-0) . Desde então, tem ocorrido uma competição e discussão entre os que defendem o uso do *software* livre e os que defendem o *software* proprietário. Esse debate tem chegado às universidades que são grandes clientes de *software* proprietário, mas têm por obrigação acadêmica divulgar e utilizar *software* livre que democratize o acesso ao conhecimento e que reduza os custos de funcionamento.

Entre os principais produtos gerados pelas universidades se encontram artigos, dissertações, teses e livros que têm como função propagar o conhecimento gerado dentro dos laboratórios e salas de aula. Entretanto, com a informatização dos centros de educação, a atividade de professores, pesquisadores e alunos amplia seu foco, exigindo que o conhecimento gerado se alinhe a padrões de comunicação de pesquisa estabelecida por editoras de periódicos, revistas e livros sob juízo de o trabalho não ser publicado [\(Marques,](#page-10-3) [2011\)](#page-10-3).

A ciência, por si só, tem como pressuposto o rigor e a transparência, através de metodologia apropriada em cada área do conhecimento [\(Cauchick & Fleury,](#page-10-4) [2012\)](#page-10-4). Portanto, uma comunicação eficiente e eficaz dos trabalhos é essencial para atender a imposição destes requisitos, e serve de justificativa aos editores no estabelecimento de padrões de formatação. O trabalho científico demanda de recursos que lhe permitam uma melhor apresentação de fórmulas, tabelas e gráficos, garantindo que o conhecimento que está sendo produzido seja interpretado adequadamente em todos os meios de comunicação cientifica (Internet/digital e impresso) [\(Schulte, Davison,](#page-10-5) [Dye, & Dominik,](#page-10-5) [2012;](#page-10-5) [Tchantchaleishvili & Schmitto,](#page-10-6) [2011\)](#page-10-6).

A solução adotada pelas empresas proprietárias de *software* foi a criação de sistemas de processamento de textos com interação gráfica que facilitasse a utilização pelo usuário. Entre esses *softwares*, os principais são o Word da Microsoft e Pages da Apple. As interfaces desses *softwares* adotam um paradigma conhecido por "*what-you-see-is-what-you-get*" (WYSWYG). Nesta abordagem, a aparência do documento durante o processo de edição é praticamente idêntica ao que será impresso e, deste modo, esses programas são intuitivos e adequados para trabalhos convencionais, tais como redigir uma carta simples. Entretanto, este tipo de editor não permite uma tipografia de alta qualidade, além de desviar a atenção do pesquisador para o leiaute em oposição ao conteúdo [\(Kottwitz,](#page-10-7) [2011;](#page-10-7) [Oetiker, Part, Hyna, & Schlegl,](#page-10-8) [2015;](#page-10-8) [Yamashita & Takato,](#page-10-9) [2011\)](#page-10-9).

Todavia, o pesquisador não deveria adequar seu trabalho em função do leiaute. Pelo contrário, este deveria refletir com fidelidade e qualidade o conhecimento que o autor pretende apresentar. Desse modo, uma solução para a edição de textos com alta qualidade tipográfica nasceu dentro das universidades, embasada no conceito de *software* livre, e com objetivo de permitir a máxima expressão do conhecimento cientifico, sem que os pesquisadores precisassem dedicar muitas horas no ajuste do documento.

Em 1978, Donald Knuth desejoso de ter seus próprios trabalhos interpretados adequadamente pela comunidade científica, centrou seus esforços na construção de um editor, denominado TeX, que seria gratuito, ofereceria portabilidade e produziria com precisão as ideias do autor tanto no formato digital como no impresso [\(Knuth,](#page-10-10) [1991\)](#page-10-10). Na década de 1980 Leslie Lamport criou um conjunto de macros a partir do programa TeX e o nomeou de  $ETr[X]$ . Essa é a forma mais popular de usar o TeX atualmente [\(Oetiker et al.,](#page-10-8) [2015\)](#page-10-8).

O LaTeX adota o paradigma *Typesetting System*, que não é intuitivo e atrativo, pois é representado através de linhas de comando com sintaxe própria que deve ser conhecida do usuário [\(Delescluse, Franconville, Joucla,](#page-10-11) [Lieury, & Pouzat,](#page-10-11) [2012;](#page-10-11) [Kottwitz,](#page-10-7) [2011\)](#page-10-7). Para efeito de comparação, uma linguagem parecida à do LaTeX é a *HyperText Markup Language* (HTML), que é uma linguagem de marcação que se tornou mundialmente utilizada a partir da década de 1990, com o advento da rede mundial de computadores. Linguagens de marcação utilizam *tags* na construção dos códigos [\(Kottwitz,](#page-10-7) [2011;](#page-10-7) [Schulte et al.,](#page-10-5) [2012\)](#page-10-5).

Apesar desta desvantagem é muito apreciado pela comunidade científica, sendo utilizado principalmente por físicos, matemáticos e engenheiros que demandam alta qualidade na expressão de cálculos, fórmulas e imagens [\(Guo, Tian, Yang, & Li,](#page-10-12) [2011;](#page-10-12) [Kaneko & Takato,](#page-10-13) [2011;](#page-10-13) [Tchantchaleishvili & Schmitto,](#page-10-6) [2011\)](#page-10-6).

O LaTeX estimula o usuário a concentrar-se no conteúdo lógico, ou seja, afasta-o da apresentação visual. Essa postura, favorece a concentração do autor em sua pesquisa. Assim sendo, a apresentação visual do documento

<span id="page-1-0"></span><sup>1</sup>https://gnu.org/.

reflete a estrutura lógica, ou seja, o raciocínio empregado e não o contrário [\(Delescluse et al.,](#page-10-11) [2012;](#page-10-11) [Kottwitz,](#page-10-7) [2011\)](#page-10-7).

Outra vantagem da utilização do LaTeX é o fator customização, ou seja, permite a criação de modelos ou *templates* específicos que não são fornecidos pelos editores convencionais; assim, pode-se realizar alterações na formatação do texto inteiro com apenas a mudança de alguns comandos, o que torna o processo de formatação rápido e eficaz [\(Kottwitz,](#page-10-7) [2011\)](#page-10-7).

Por se tratar de *software* livre, existem algumas bases, tais como a Comprehensive TeX Archive Network (CTAN)[2](#page-2-0) que permitem o *download* do LaTeX e de seus pacotes. O CTAN é o órgão centralizador de todos os repositórios do mundo que reúnem material sobre o programa. Tem milhares de colaboradores e milhares de pacotes, sendo a maioria destes oferecida de forma gratuita. Para o sistema operacional Microsoft Windows, existe uma distribuição gratuita do programa, fornecida por Christian Schenk e conhecida por MikTex $^{\rm 3}$  $^{\rm 3}$  $^{\rm 3}$ . Os pacotes são construídos pela comunidade e disponibilizados através dos repositórios e, ao serem utilizados, tornam possível diferentes formatações, alfabetos, símbolos, fórmulas, entre outros recursos.

Para se trabalhar com o programa, existem diversas plataformas conhecidas por *Integrated Development Environment* (IDE). Entre as mais usadas está a IDE TexStudio<sup>[4](#page-2-2)</sup>, que se destaca pela gratuidade e facilidade de operação. Esta ferramenta automatiza o processo de desenvolvimento, fornecendo um editor para a inserção do código em LaTeX, recursos para organização, compilação, visualização do documento que será gerado e visualização de erros no código. É um recurso importante para melhorar o desenvolvimento do produto final.

O Programa de Pós-Graduação em Engenharia da Produção (PPGEP), da Universidade Paulista (UNIP), na busca de sua internacionalização, tem verificado a dificuldade de apresentar seus trabalhos utilizando editores convencionais (WYSWYG). As dissertações, por exemplo, muitas vezes são geradas com formatos diferentes e com qualidade impressa abaixo da desejada. Além disso, o PPGEP vem adotando o modelo de construção de dissertações e teses por meio de artigos, nos quais esses seguem padrões dos periódicos e congressos, dificultando ainda mais o processo de inserção no modelo adotado pela Universidade. Para resolver esses problemas foi proposto a criação de um *template* no LaTeX para a construção de dissertações e teses do PPGEP da UNIP. A construção deste modelo visa padronizar a formatação dos trabalhos apresentados; centrar o desempenho dos alunos em pesquisa e não em formatação de trabalhos; e produzir textos com alta qualidade tipográfica.

O modelo de aplicação no LaTeX foi projetado adotando as orientações do *Design Science Research* (DSR) e do manual de dissertações e teses da Universidade Paulista. O DSR é uma metodologia científica que busca validar algo que ainda não existe, seja criando ou alterando produtos, processos e *software*. Consiste em um processo rigoroso de criar artefatos, tais como: protótipos, maquetes, algoritmos computacionais, entre outros para resolver determinado problema ou melhorar o que já está funcionando. Resumidamente, as etapas de condução do DSR são: a) conscientização, onde se evidencia o problema; b) sugestão, onde se esclarecem quais são os requisitos para a construção do artefato; c) desenvolvimento, onde se explicitam as ferramentas utilizadas e os componentes do artefato; d) avaliação, onde se demonstram as medidas de desempenho, evidenciando os resultados e as limitações [\(Lacerda, Dresch, Proença, & Antunes Júnior,](#page-10-14) [2013\)](#page-10-14).

As formas de avaliação são bem diversificadas. É possível se mensurar os resultados através de: (a) otimização, onde se demonstram as propriedades ótimas do artefato e suas limitações; (b) simulação, utilizando dados artificiais; (c) testes funcional e estrutural; (d) protótipos que demonstram a viabilidade em comparação com outras alternativas; (e) entrevistas com especialistas, entre outros [\(Lacerda et al.,](#page-10-14) [2013;](#page-10-14) [March & Storey,](#page-10-15) [2008\)](#page-10-15).

O objetivo desse artigo foi, portanto, apresentar o processo de criação e de avaliação do artefato de modo a compartilhar com a comunidade cientifica a importância do uso do sistema para melhorar a qualidade do material publicado e a busca da excelência dos cursos de Pós-Graduação Engenharia de Produção brasileiros.

# **METODOLOGIA**

Adotou-se uma forma simplificada dos pressupostos do DSR, onde os requisitos para a construção do artefato foram levantados com base no guia de normalização para apresentação de trabalhos acadêmicos da Universidade Paulista, disponível no *site* da instituição<sup>[5](#page-2-3)</sup>. O modelo foi construído seguindo as diretrizes fornecidas nas obras de [Lamport](#page-10-16) [\(1994\)](#page-10-16), [Kottwitz](#page-10-7) [\(2011\)](#page-10-7) e [Grätzer](#page-10-17) [\(2014\)](#page-10-17). Em função da praticidade instalou-se o Basic MikTex versão 2.9 $^{\rm 6}$  $^{\rm 6}$  $^{\rm 6}$  e a IDE TexStudio $^{\rm 7}$  $^{\rm 7}$  $^{\rm 7}$ .

<span id="page-2-0"></span><sup>2</sup>https://www.ctan.org/.

<span id="page-2-1"></span><sup>3</sup>http://miktex.org.

<span id="page-2-2"></span><sup>4</sup>http://www.texstudio.org/.

<span id="page-2-3"></span><sup>5</sup>http://www3.unip.br/servicos/biblioteca/guia.aspx.

<span id="page-2-4"></span><sup>6</sup>http://miktex.org/download.

<span id="page-2-5"></span><sup>7</sup>http://texstudio.sourceforge.net/.

A avaliação do artefato ocorreu de duas formas [\(Lacerda et al.,](#page-10-14) [2013;](#page-10-14) [March & Storey,](#page-10-15) [2008\)](#page-10-15): (a) durante a construção: simulação, na qual se utilizam dados fictícios para gerar uma apresentação; Otimização, onde procurou-se demonstrar as qualidades do artefato; e Testes, que foram realizados na medida que as simulações eram realizadas (b) validação após construção: apresentação em sala de aula para discentes e docentes do PPGEP, com apoio de projetor. Efetivou-se a demonstração da IDE TexStudio, dos códigos em LaTeX e das simulações e, após a demonstração, aplicou-se um questionário semiaberto com treze questões distribuídas da seguinte forma: duas para identificação do respondente, dez questões objetivas e uma subjetiva (espaço para sugestões), objetivando-se mensurar a percepção dos entrevistados em relação ao LaTeX e ao artefato construído. As questões objetivas serviram para análise estatística e foram elaboradas de acordo com os parâmetros demonstrados no [Quadro 1.](#page-3-0)

<span id="page-3-0"></span>

|            | Parâmetros               | Descrição                                       |
|------------|--------------------------|-------------------------------------------------|
| UTL        | Utilização               | Nível de dificuldade em relação ao uso do LaTeX |
| QLD        | <b>Oualidade</b>         | Qualidade tipográfica                           |
| <b>CCL</b> | Concentração no conteúdo | Foco no conteúdo lógico em detrimento do visual |
| <b>SBT</b> | Substituição             | Substituir editores convencionais pelo LaTeX    |
| <b>TTP</b> | Tempo de treinamento     | Tempo de treinamento para utilização            |
| <b>FAC</b> | <b>Facilidades</b>       | Fator customização                              |
| <b>EMA</b> | Elaboração matemática    | Frequência no uso de equações matemáticas       |
| <b>ACT</b> | Aceitação do template    | Utilidade do template criado para o PPGEP       |
| <b>AVT</b> | Avaliação do template    | Avaliação geral do template criado para o PPGEP |

**Quadro 1.** Parâmetros utilizados no questionário para avaliar a percepção dos discentes e docentes do PPGEP. Nota: não contém a pergunta sobre o conhecimento do LaTeX (sim ou não), sendo esta a única que não está em escala de Likert. Fonte: os autores.

Para cada parâmetro, estabeleceu-se uma escala de Likert de (1 a 5). A **amostra** foi de 29 discentes (11 mestrandos e 18 doutorandos) e cinco docentes, totalizando 34 indivíduos em um universo bem conhecido de 62 indivíduos (50 discentes e 12 docentes). Foi utilizado um grau de homogeneidade 80/20 [\(Gomes,](#page-10-18) [2005\)](#page-10-18), com erro amostral de +- 9% e 95% de confiança, sendo o cálculo da amostra realizado conforme a [Equação 1](#page-3-1) [\(Triola,](#page-10-19) [2005\)](#page-10-19), onde  $n =$  tamanho da amostra,  $N =$  tamanho do universo,  $Z = 1,96$  (abscissa da normal com confiança de 95%),  $p = 0.8$  (homogeneidade estimada) e  $e = 0.09$  (margem de erro).

<span id="page-3-1"></span>
$$
n = \frac{NZ^2p(1-p)}{(N-1)e^2 + Z^2p(1-p)}
$$
\n(1)

A **análise** baseou-se em estatística descritiva. Aplicou-se a análise de agrupamento hierárquica para seleção do número de grupos (*clusters*). Foi realizada pelo método de ligação média entre grupos, usando a distância Euclidiana, para avaliar possíveis divergências entre a percepção dos discentes e docentes do PPGEP quanto a aplicação do LaTeX. Além disso, aplicou-se o método de agrupamento K-médias para três grupos distintos por meio do *software* Statistica, versão 7. De acordo com [Härdle e Simar](#page-10-20) [\(2012\)](#page-10-20), a análise de agrupamento tem por objetivo formar grupos com propriedades homogêneas entre si e heterogêneas entre eles, contribuindo para maior compreensão sobre os pesquisados.

### **RESULTADOS**

#### **Desenvolvimento do template**

**Organização**. Visando organizar o modelo e facilitar a customização pelo usuário criou-se um diretório de nome latex-UNIP, com os subdiretórios: Images, Pre-textual, Chapters, e Pos-textual. O subdiretório Images foi criado para se armazenar todas as imagens que serão adicionadas, inclusive materiais com extensão ".pdf". O subdiretório Pre-textual, foi criado para conter os arquivos que compõem os elementos pré-textuais, tais como capa, folhas de rosto, sumário etc. O subdiretório Chapters contém os arquivos com os capítulos da dissertação ou tese; e o subdiretório Pos-textual organiza os elementos pós-textuais, tais como apêndices e anexos. O diretório latex-UNIP contém ainda os arquivos unipStyle.tex, UNIP.tex e references.bib.

**Preâmbulo**. O primeiro passo para se criar um modelo, consistiu em estabelecer os parâmetros gerais a serem seguidos. Desse modo, foi necessário criar um arquivo de preâmbulo [\(Grätzer,](#page-10-17) [2014\)](#page-10-17). O arquivo unipStyle.tex foi elaborado com este fim e contém a chamada para todos os pacotes que são utilizados para gerar o leiaute do template, além de configurações básicas, tais como definições de margens, espaçamento entre linhas, entre outras (o código é apresentado a seguir). Este arquivo não precisa ser alterado pelo usuário.

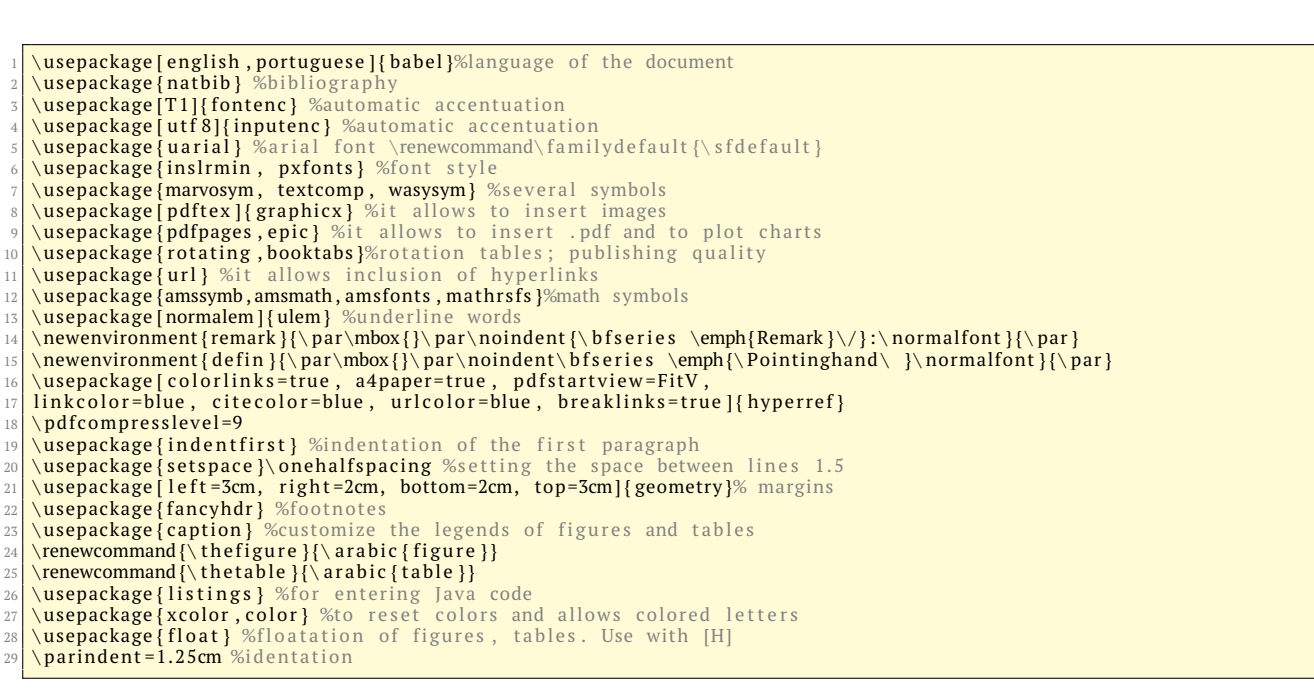

**Modelo Base**. A base do modelo é um arquivo que contém os parâmetros principais e serve para a chamada de todos os outros arquivos do *template*. As principais configurações já estão definidas, bastando uma breve observação para habilitar ou desabilitar alguns recursos. Criou-se o arquivo UNIP.tex, cujo código é apresentado a seguir.

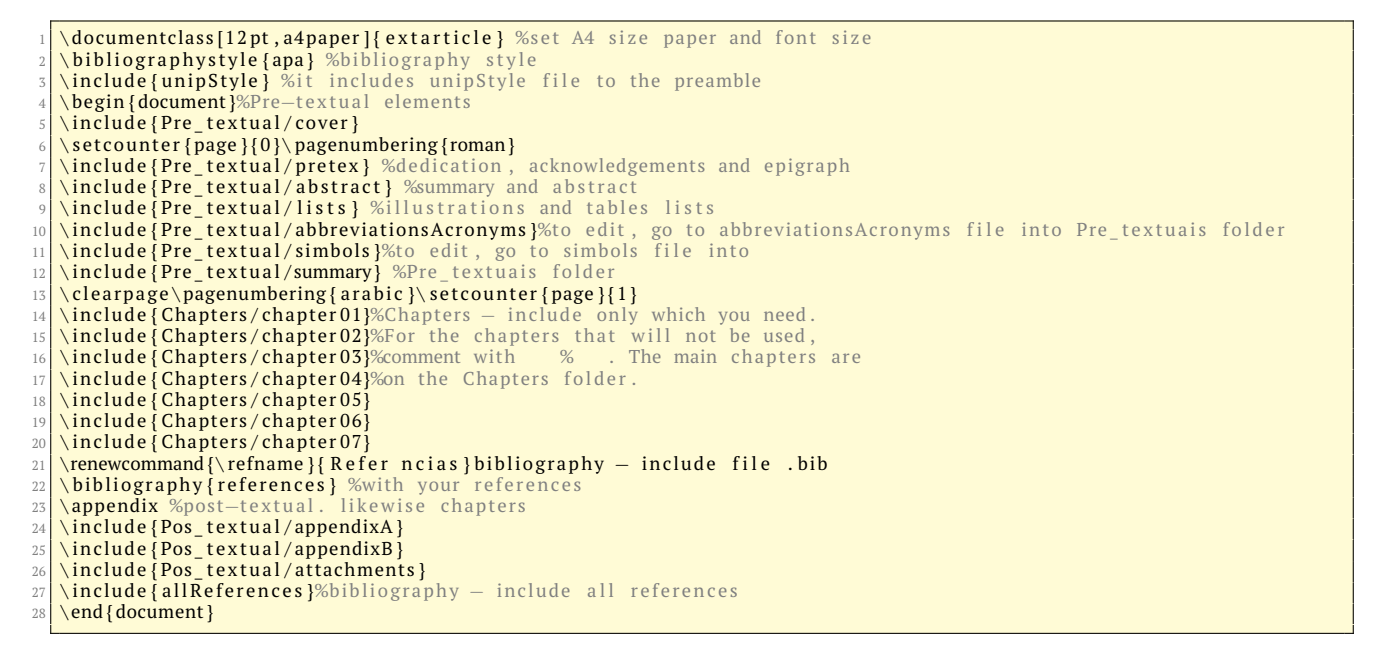

**Capítulos**. Cada capítulo foi criado em um arquivo individual para evitar o excesso de informações em um único local. O subdiretório Chapters contém os arquivos para os capítulos e foram nomeados seguindo o padrão chapter01.tex, chapter02.tex, chapter03.tex, chapter04.tex, chapter05.tex, chapter06.tex e chapter07.tex (o código chapter01.tex é apresentado abaixo).

\section{Introdução} \subsection { Motivação }  $\setminus$ subsection { Objetivos } \subsubsection { Objetivo Geral } 5 \subsubsection{Objetivos\_Específicos}<br>6 \subsection{Organização\_do\_Trabalho}  $\sqrt{\ }$  newpage

Os demais capítulos adotam o mesmo padrão de configuração, bastando acrescentar o texto nas seções já definidas, produzindo um resultado já formatado, no que tange ao espaçamento das margens, tamanho da fonte, numeração automática dos capítulos, tabulação de parágrafo e espaçamento entre linhas. Notas de rodapé podem ser criadas através do comando

#### templates\footnote{texto da nota}

que são posicionadas e numeradas automaticamente. As citações são inseridas através do comando \cite. O TexStudio carrega uma lista de citações em função do arquivo ".bib" do usuário. A lista de referências é criada automaticamente.

#### **Inclusão de artigos na íntegra**

Os artigos publicados em revistas e congressos, podem ser inseridos diretamente no modelo com o comando

 $\int$  \includepdf [pages = pagecommand = {\thispagestyle{plain}}, scale=1] {Images / artigo.pdf}

Essa é uma opção para o usuário incluir o material na íntegra no corpo do trabalho, mantendo a contagem de páginas da dissertação ou tese; normalmente um arquivo com extensão ".pdf", fornecido pelas editoras e no formato em que foi publicado pela revista ou congresso. Essa opção mantém a integridade do artigo original, poupando-se trabalho e evitando-se perda de resolução através de "prints de tela". As tabelas e figuras são inseridas conforme código na estrutura do capítulo [\(Figura 1\)](#page-5-0).

<span id="page-5-0"></span>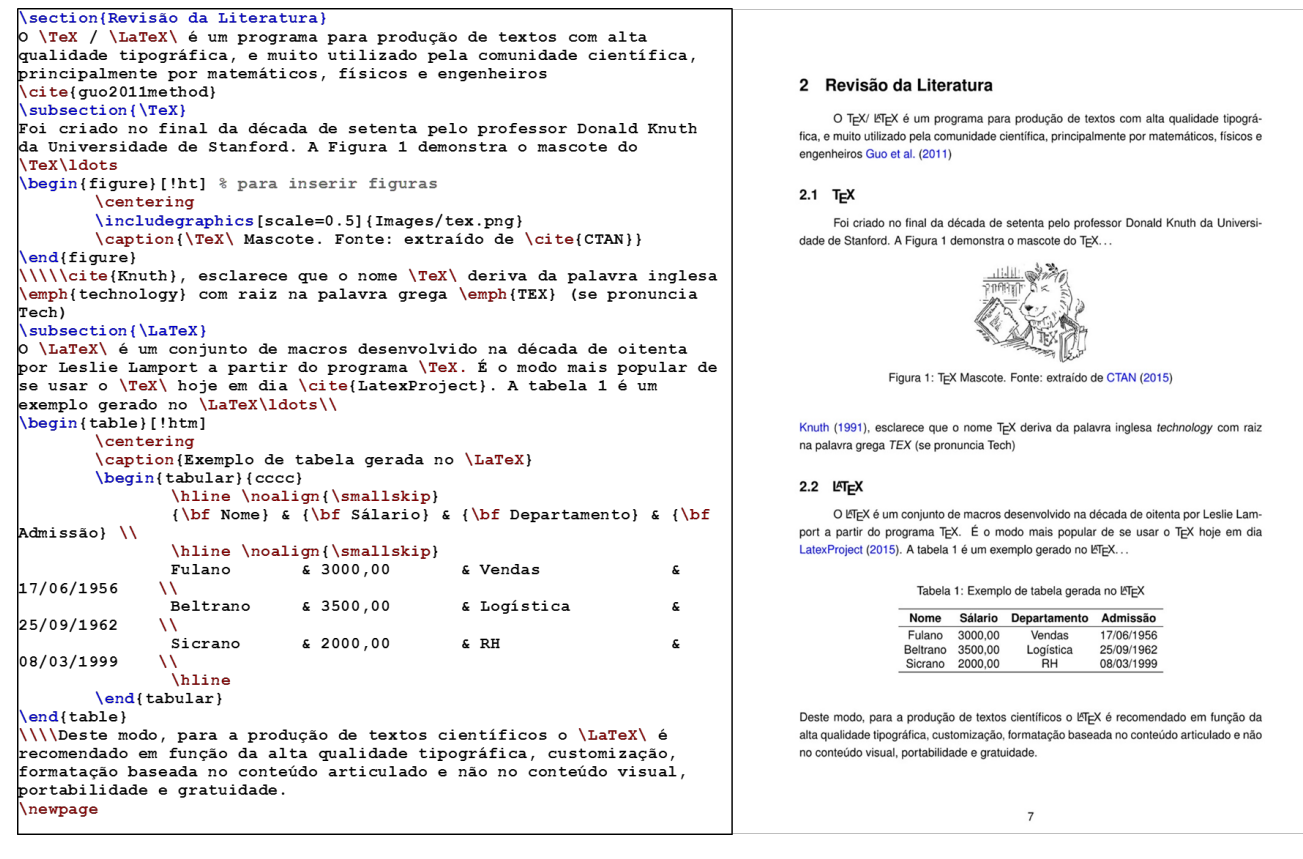

**Figura 1.** Tabelas e Figuras. Fonte: os autores.

Para a inserção da figura, basta fazer a chamada indicando o diretório e o nome da imagem, através do comando

\includegraphics{Images/tex.png}

Caso o usuário deseje trocar a figura, basta salvar uma nova com o mesmo nome no diretório "Images". Uma outra vantagem ao se adicionarem ilustrações reside na formatação e posicionamento destas. O tamanho pode ser facilmente alterado com um simples comando; neste caso a imagem adicionada foi alterada para 50% de seu tamanho original, com o comando  $scale = 0.5$ . A tabela foi construída diretamente no editor. As *tags* \begin{table} e \end{table} delimitam o início e fim. As colunas foram criadas através do comando \begin{tabular}{cccc}, onde cada letra 'c' corresponde a uma coluna. Para adicionar conteúdo a tabela basta separar com '&'. Este exemplo prova a eficácia do LaTeX no que tange a produção de conteúdo tipográfico sem a preocupação com o leiaute. O usuário não precisa arrastar linhas e formatar células, o que na maioria das vezes é um trabalho moroso e cansativo.

#### **Fórmulas e equações**

O modelo permite a inserção de fórmulas a partir do uso do código apresentado na [Figura 2.](#page-6-0)

Para essa simulação, procurou-se demonstrar a utilização de fórmulas, equações e gráficos, uma das maiores qualidades do LaTeX. As tags \begin{math} e \end{math} delimitam a construção de fórmula matemática. Já

<span id="page-6-0"></span>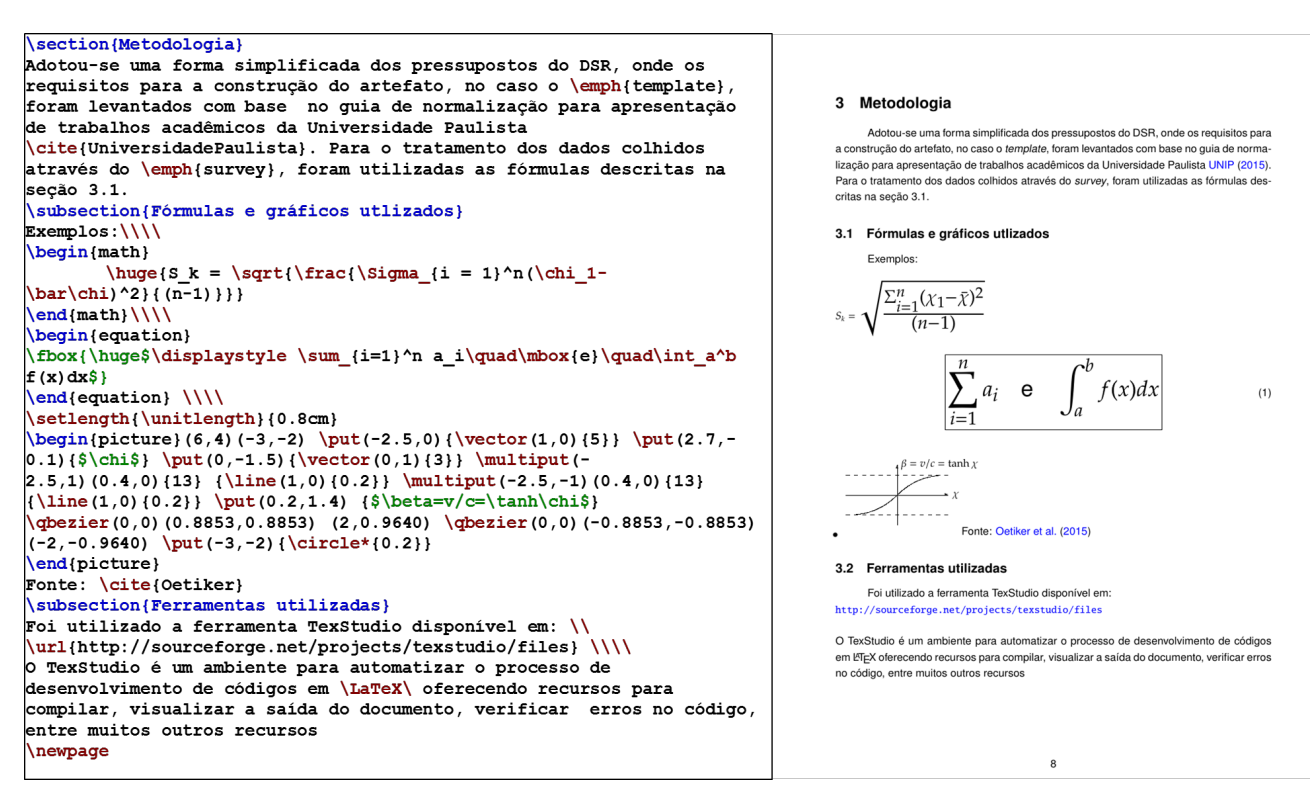

**Figura 2.** Código Inserção de Fórmulas e Equações. Fonte: os autores.

as tags \begin{equation} e \end{equation} delimitam a construção de equação e permitem a utilização do comando \fbox que cria a borda ao redor desta. É possível construir gráficos no LaTeX, ou simplesmente "plotar" a partir de dados fornecidos por outros programas como, por exemplo, o Matlab. A diferença é que a imagem será gerada pelo sistema sem perder resolução em função de uma possível ampliação. As *tags* \begin{picture} e \end{picture} delimitam a inserção do gráfico.

#### **Apresentação de códigos de computador**

Inserir códigos de computador, mantendo a configuração e leiaute dos editores é possível e elegante no LaTeX [\(Figura 3\)](#page-7-0) - exemplo com a linguagem Java.

Essa simulação prova que não é necessário o usuário "fazer *prints* de tela" de seu *Integrated Development Environment* (IDE), ocasionando perda de resolução da imagem. A *tag* \lstset permite a configuração do leiaute, e as *tags* \begin{lstlisting} e \end{lstlisting} permitem a inserção do código em Java (no exemplo da [Figura 3\)](#page-7-0), um simples *Hello World* a ser exibido no console da IDE).

#### **Resultados da Análise do Modelo pelos Usuários**

Nos resultados obtidos a partir dos discentes e docentes do PPGEP (n=34), quanto a percepção para o uso do LaTeX por meio do template, verificou-se que aproximadamente 40% do grupo já conhecia o programa e 60% não conhecia. Após a apresentação do artefato, aproximadamente 32% do grupo indicou que este é de difícil utilização, enquanto 50% acredita que o grau de dificuldade seja razoável; e 18% do grupo considerou de fácil utilização. Em relação a qualidade tipográfica, 70% do grupo com prévio conhecimento do LaTeX considerou-a excelente e 30% classificou-a como boa. O grupo sem prévio conhecimento do LaTeX manteve proporção similar, sendo 60% para excelente e 40% para boa qualidade. Quando questionados sobre a possibilidade de substituição dos editores convencionas pelo LaTeX, aproximadamente 76.5% dos grupos (respondentes de "provavelmente sim" e "com certeza"), apontou positivamente para substituição, contra 23.5%. Observa-se que a média geral das variáveis de percepção quanto a aplicação do LaTeX encontra-se em torno de quatro (3,96), sugerindo aceitação e utilização pelos discentes e docentes do PPGEP. A partir do coeficiente de variação, nota-se que a qualidade tipográfica (10,4%) e as facilidades oferecidas (11,7%) são as variáveis com maior força para aceitação e avaliação positiva. As variáveis avaliação e aceitação do template - concentração no conteúdo lógico e substituição de editores convencionais - encontram-se em torno de 17,7%, enquanto que as variáveis elaboração matemática, tempo de treinamento e utilização representam média de 28,2% da variação, apresentando maior dispersão entre os grupos de discentes e docentes do PPGEP [\(Figura 4\)](#page-7-1).

A aplicação da análise K-médias possibilitou maior entendimento do comportamento das variáveis, sendo obtido três grupos distintos, [Tabela 1.](#page-7-2)

<span id="page-7-0"></span>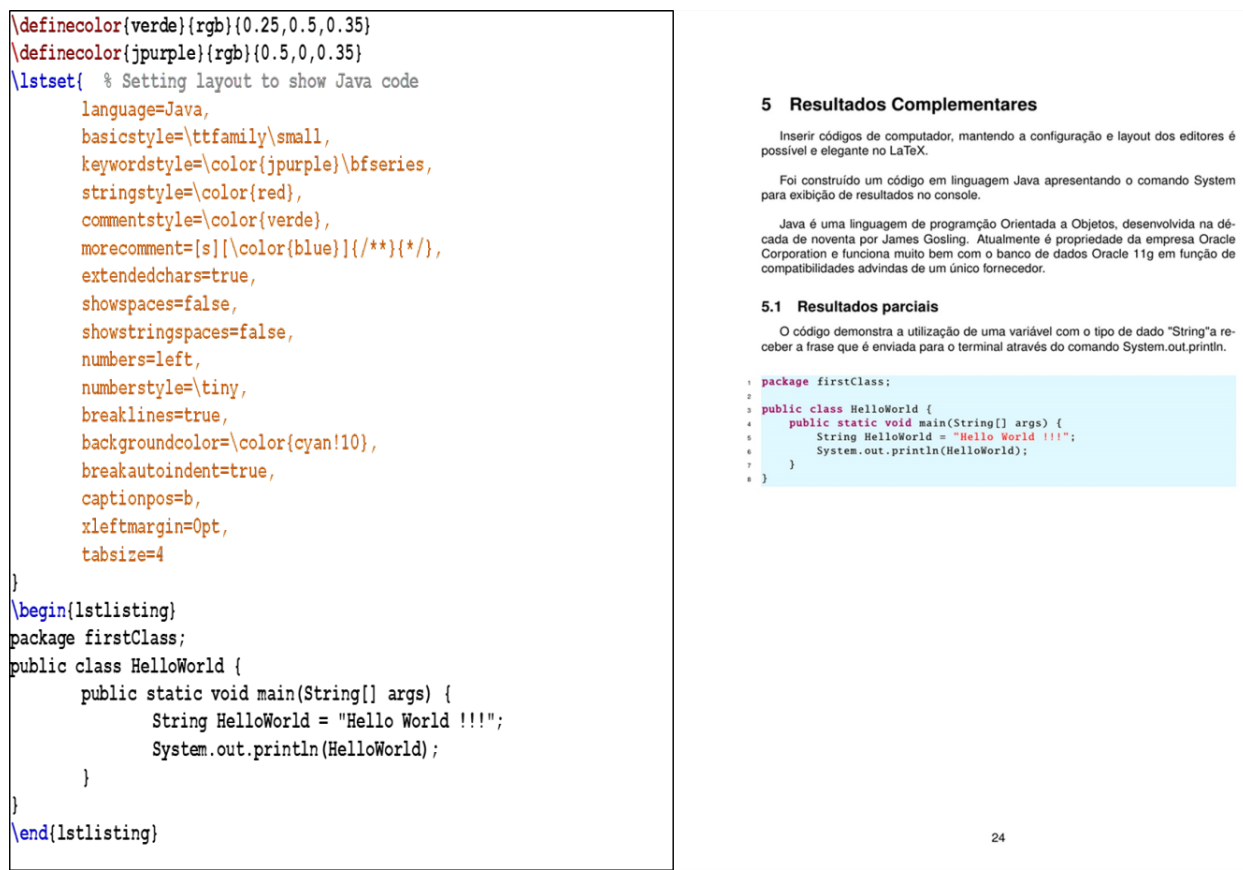

<span id="page-7-1"></span>**Figura 3.** Exemplo com código em Java. Fonte: os autores.

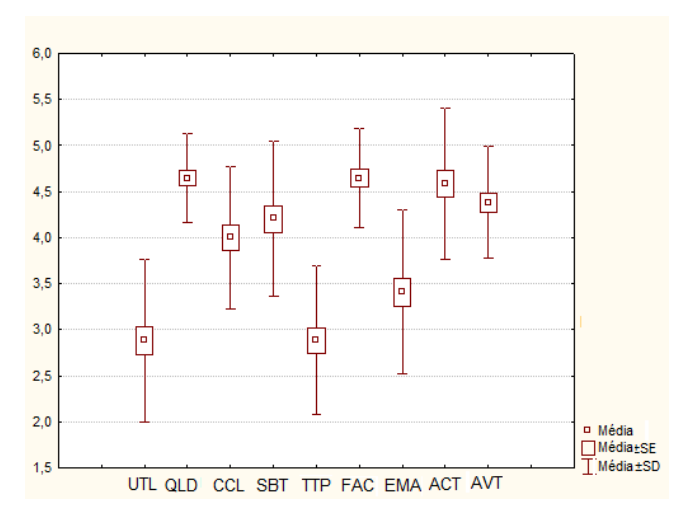

**Figura 4.** Percepção dos discentes e docentes do PPGEP, por escala Likert (n = 34). Fonte: os autores.

<span id="page-7-2"></span>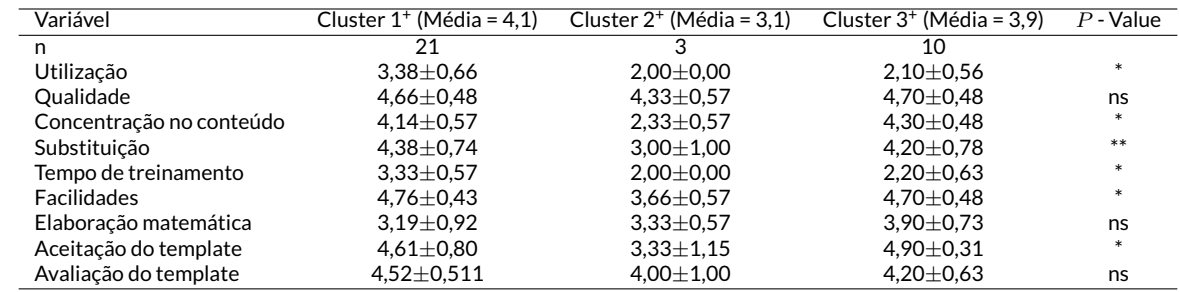

**Tabela 1.** Percepção da aplicação do LaTeX para elaboração de materiais científicos do PPGP, por Cluster. Notas: **(+)** Escore médio de 5. nsp > 0,10. **(\*)** p < 0,01. **(\*\*)** p < 0,05. **(\*\*\*)** p < 0,10. Fonte: os autores.

A participação do *cluster* 1 (com 61%) agrupou 90% dos mestrandos, 50% dos doutorandos e 40% dos docentes com percepção semelhante. Já o *cluster* 2 - com aproximadamente 9% de participação - agrupou 40% dos professores e aproximadamente 5% dos doutorandos. O terceiro *cluster* - com 30% de participação - agrupou aproximadamente 45% dos doutorandos, 20% dos professores e 10% dos mestrandos. O *cluster* 1 apresentou o menor coeficiente de variação (15,4%), seguido do *cluster* 3 (26,7%) e o *cluster* 2 (27,3%). Este estudo mostrou que a percepção dos mestrandos é mais homogênea em relação aos demais pesquisados.

#### **Facilidades e a aceitação do template para elaboração de materiais acadêmicos**

<span id="page-8-0"></span>A maioria dos respondentes revelou alta aceitação do template, sendo a facilidade oferecida pelo sistema para customizar conteúdos com apenas poucos comandos um dos fatores que mais impactou esta aceitação [\(Tabela](#page-8-0) [2\)](#page-8-0), o que reforça um dos atrativos do sistema, que é a "customização" [\(Kottwitz,](#page-10-7) [2011;](#page-10-7) [Lamport,](#page-10-16) [1994\)](#page-10-16).

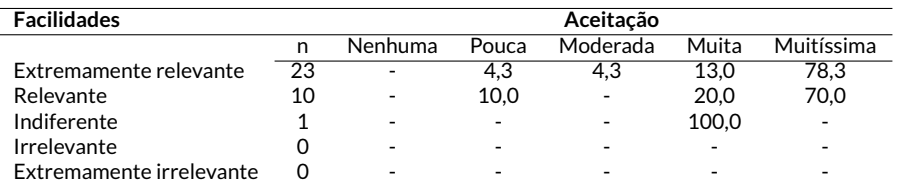

**Tabela 2.** Facilidades em relação a aceitação do *template* para elaboração de material acadêmico - em porcentagem. Fonte: os autores.

#### **Percepção dos discentes e docentes sobre utilização e tempo de treinamento**

A maioria significativa, 28 indivíduos (dos 34 possíveis), consideraram a utilização entre razoável e extremamente difícil, e tendem para um tempo de treinamento que varia de moderado a longo [\(Tabela 3\)](#page-8-1). Os pesquisados que consideraram o uso variando de extremamente fácil para fácil tiveram a impressão de que o tempo de treinamento ficaria entre curto e moderado, ainda que representem 18% da amostra. Tais resultados corroboram a discussão trazida por [Flom](#page-10-21) [\(2007\)](#page-10-21) sobre a dificuldade na utilização do sistema.

<span id="page-8-1"></span>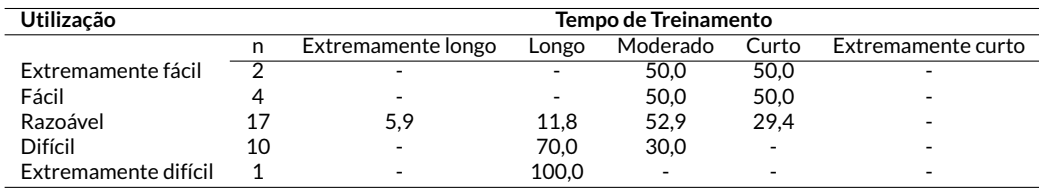

**Tabela 3.** Grau de dificuldade quanto a utilização em relação ao tempo de treinamento requerido, em porcentagem. Fonte: os autores.

Além disso, [Strokov](#page-10-22) [\(1998\)](#page-10-22) esclarece que uma interface de linhas de comando fornece um controle mais rápido e flexível, porém requer mais tempo de treinamento. Assim, a partir desses resultados e ponderações, estima-se que migrar de um editor convencional para o LaTeX não é uma questão individual, mas envolve a cultura de grupo.

#### **Concentração no conteúdo lógico e a intenção de substituição de editores convencionais**

Para muitos dos pesquisados, a característica do sistema em permitir a concentração no conteúdo lógico e não no conteúdo visual está diretamente relacionado com a intenção de substituir editores convencionais pelo *template* proposto. A ênfase no conteúdo lógico é um dos pontos fortes do LaTeX apontados pela literatura [\(Delescluse et al.,](#page-10-11) [2012;](#page-10-11) [Kottwitz,](#page-10-7) [2011;](#page-10-7) [Lamport,](#page-10-16) [1994\)](#page-10-16). As respostas [\(Tabela 4\)](#page-8-2) indicam que esse fato vai contra a tendência do uso de ferramentas convencionais com ênfase em conteúdo visual.

<span id="page-8-2"></span>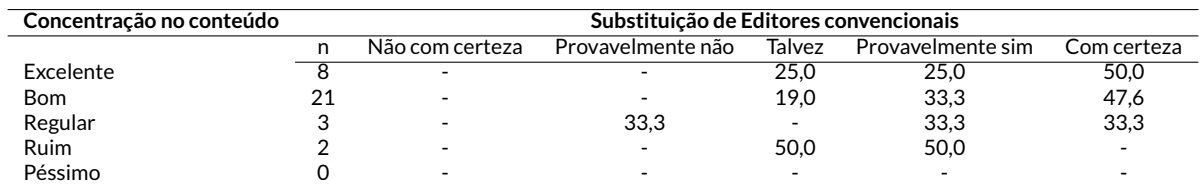

**Tabela 4.** Grau de dificuldade quanto a utilização em relação ao tempo de treinamento requerido, em porcentagem. Fonte: os autores.

Apesar de muitos tenderem para a substituição, uma parcela considerável respondeu "talvez", indicando necessidade de maior proximidade com o artefato, para uma opinião mais apurada.

## **CONSIDERAÇÕES FINAIS**

A comunicação de trabalhos científicos deve ser clara e precisa, pois é através da real compreensão do que está sendo divulgado que outros pesquisadores poderão refutar ou corroborar uma descoberta. Produzir textos com alta qualidade tipográfica requer o uso de ferramentas de edição que não são utilizadas pela maioria das pessoas no dia a dia. Tais ferramentas, como o LaTeX, visam preencher esta lacuna, ainda que demandem conhecimentos específicos e não são intuitivos. Ao se propor a construção de um artefato para a edição de dissertações e teses em Engenharia de Produção da UNIP, os resultados incluíram a criação de um modelo construído em LaTeX, com a ferramenta TexStudio, o qual funcionou como ambiente para automatizar o processo de organização, compilação e testes. A avaliação ocorreu de acordo com diretrizes do DSR. Os testes foram realizados durante a construção do *template*, fazendo-se simulações para algumas estruturas que se julgaram serem distintas entre si, de forma a se evitarem simulações para estruturas parecidas.

Buscou-se demonstrar as qualidades, bem como o diferencial do LaTeX para a comunidade envolvida e, de modo geral, a avaliação do *template* pelos discentes e docentes do PPGEP foi positiva. Entre os discentes, os mestrandos demonstraram uma percepção mais homogênea em relação aos doutorandos e, entre as variáveis que mais impactaram na decisão "pró utilização" do artefato, se destacam: a qualidade tipográfica, a concentração no conteúdo lógico e o fator customização. Apesar de uma avaliação positiva, a grande maioria dos respondentes considerou seu uso difícil, o que demandaria considerável tempo de treinamento. Após alguma familiarização, contudo, pretende-se que o usuário trabalhe com "textos puros" que deverão ser acrescentados nas estruturas que melhor lhe convierem, mantendo seu foco no conteúdo e não no leiaute. As imagens, por exemplo, ficarão em um diretório separado, o que facilita sua modificação ou atualização. Por se tratar de *software* livre, o uso e adaptação pela comunidade científica não sofre restrições desde que observada a *General Public License*. Para trabalhos futuros, pretende-se elaborar um manual de usuários e treinar os discentes na utilização da ferramenta, sanando o fator limitante apontado pelos respondentes.

# **REFERÊNCIAS**

<span id="page-10-4"></span>Cauchick, P. A. C., & Fleury, A. C. C. (2012). *Metodologia de pesquisa em engenharia de produção e gestão de operações* (2a. ed.). Rio de Janeiro: Elsevier; Abepro.

<span id="page-10-11"></span>Delescluse, M., Franconville, R., Joucla, S., Lieury, T., & Pouzat, C. (2012, May–August). Making neurophysiological data analysis reproducible: Why and how? *Journal of Physiology Paris*, *106*(3), 159–170. doi: 10.1016/j.jphysparis.2011.09 .011

<span id="page-10-21"></span>Flom, P. (2007). *Latex for academics and researchers who (think they) don't need it.* Recuperado de [https://www.tug.org/](https://www.tug.org/TUGboat/tb28-1/tb88flom.pdf) [TUGboat/tb28-1/tb88flom.pdf](https://www.tug.org/TUGboat/tb28-1/tb88flom.pdf)

<span id="page-10-18"></span>Gomes, I. M. (2005). *Manual como elaborar uma pesquisa de mercado*. Belo Horizonte: SEBRAE/MG.

<span id="page-10-17"></span>Grätzer, G. (2014). *Practical latex*. Switzerland: Springer. doi: 10.1007/978-3-319-06425-3

<span id="page-10-12"></span>Guo, H., Tian, X., Yang, F., & Li, X. (2011). A method of adding an attribute into MathML for formula retrieval. In *3rd international conference on computer science and network technology* (v. 3, p. 1390–1393). IEEE. doi: 10.1109/ICCSNT .2011.6182224

<span id="page-10-20"></span>Härdle, W. K., & Simar, L. (2012). *Applied multivariate statistical analysis* (3a. ed.). Berlin: Springer. doi: 10.1007/ 978-3-642-17229-8

<span id="page-10-0"></span>Isaacson, W. (2011). *Steve Jobs: a biografia*. São Paulo: Companhia das Letras.

<span id="page-10-13"></span>Kaneko, M., & Takato, S. (2011). A CAS macro package as LaTeX graphical command generator and its applications. In *2011 international conference on computational science and its applications* (p. 72–81). IEEE. doi: 10.1109/ICCSA.2011.47

<span id="page-10-10"></span>Knuth, D. E. (1991). *The TeXBook*. Massachusetts: Addison-Wesley.

<span id="page-10-7"></span>Kottwitz, S. (2011). *LaTeX beginner's guide*. Birmingham: Packt.

<span id="page-10-14"></span>Lacerda, D. P., Dresch, A., Proença, A., & Antunes Júnior, J. A. V. (2013, Nov.). Design Science research: método de pesquisa para a engenharia de produção. *Gestão & Produção*, *20*(4), 741–761. doi: 10.1590/S0104-530X2013005000014

<span id="page-10-16"></span>Lamport, L. (1994). *Latex: A document preparation system*. United States: Addison-Wesley.

<span id="page-10-15"></span>March, S. T., & Storey, V. C. (2008, Dec.). Design science in the information systems discipline: an introduction to the special issue on design science research. *Management Information Systems Quarterly*, *32*(4), 725–730. Recuperado de <http://misq.org/misq/downloads/download/editorial/152/>

<span id="page-10-3"></span>Marques, F. (2011). Escreva bem ou pereça. *Pesquisa Fapesp*(182), 34–39. Recuperado de [http://](http://www.revistapesquisa.fapesp.br/wp-content/uploads/2011/04/034-039-182.pdf?3a629) [www.revistapesquisa.fapesp.br/wp-content/uploads/](http://www.revistapesquisa.fapesp.br/wp-content/uploads/2011/04/034-039-182.pdf?3a629) [2011/04/034-039-182.pdf?3a629](http://www.revistapesquisa.fapesp.br/wp-content/uploads/2011/04/034-039-182.pdf?3a629)

<span id="page-10-8"></span>Oetiker, T., Part, H., Hyna, I., & Schlegl, E. (2015). *A not so short introduction to LATEX 2e: Or LATEX 2e in 157 minutes* (5a. ed.). Switzerland: OETIKER+PARTNER AG. Recuperado de <https://www.ctan.org/tex-archive/info/lshort/english>

<span id="page-10-5"></span>Schulte, E., Davison, D., Dye, T., & Dominik, C. (2012, Jan.). A multi-language computing environment for literate programming and reproducible research. *Journal of Statistical Software*, *46*(3), 1–24. doi: 10.18637/jss.v046.i03

<span id="page-10-22"></span>Strokov, I. (1998). One more macropackage for typesetting structural formulæ with latex. *Computers & Chemistry*, *22*(4), 269–277. Recuperado de [http://repositorios.cpai.unb.br/](http://repositorios.cpai.unb.br/ctan/macros/latex/contrib/streetex/stree_en.pdf)

#### [ctan/macros/latex/contrib/streetex/stree\\_en.pdf](http://repositorios.cpai.unb.br/ctan/macros/latex/contrib/streetex/stree_en.pdf)

<span id="page-10-2"></span>Tanenbaum, A. S. (2009). *Sistemas operacionais modernos* (3a. ed.). São Paulo: Pearson Prentice-Hall.

<span id="page-10-1"></span>Tanenbaum, A. S., & Austin, T. (2012). *Structured computer organization* (6a. ed.). UK: Pearson.

<span id="page-10-6"></span>Tchantchaleishvili, V., & Schmitto, J. D. (2011, Dec.). Preparing a scientific manuscript in Linux: Today's possibilities and limitations. *BMC Research Notes*, *4*(1). doi: 10.1186/ 1756-0500-4-434

<span id="page-10-19"></span>Triola, M. F. (2005). *Introdução à estatística* (v. 10). Rio de Janeiro: LTC.

<span id="page-10-9"></span>Yamashita, S., & Takato, S. (2011). Making figures for class materials using ketpic based on symbolic thinking. In *2011 international conference on computational science and its applications* (p. 93–101). Santander: IEEE. doi: 10.1109/ICCSA.2011.48

Como citar este artigo (APA):

Abraham, E. R., Teixeira Machado, S., Mendes dos Reis, J. G., Franco Gonçalves, R. & Terra da Silva, M. (2015). Modelo LaTeX para teses e dissertações em Programa de Pós-Graduação: construção e avaliação de artefato. *AtoZ: novas práticas em informação e conhecimento, 4*(2), 84 – 94. Recuperado de: [http://dx.doi.org/10.5380/atoz.v4i2](http://dx.doi.org/10.5380/atoz.v4i2.43554) [.43554](http://dx.doi.org/10.5380/atoz.v4i2.43554)